# **Преобразователь** COM-IR

### Руководство по эксплуатации САНТ.442259.005 РЭ

Предприятие-изготовитель:

АО «Электротехнические заводы «Энергомера» 355029, Россия, г. Ставрополь, ул. Ленина, 415 тел.: (8652) 35-75-27, факс: 56-66-90, Бесплатная горячая линия: 8-800-200-75-27 e-mail: concern@energomera.ru www.energomera.ru Гарантийное обслуживание: 357106, Ставропольский край, г. Невинномысск, ул. Гагарина, д.217

## ЭНЕРГОМЕРА

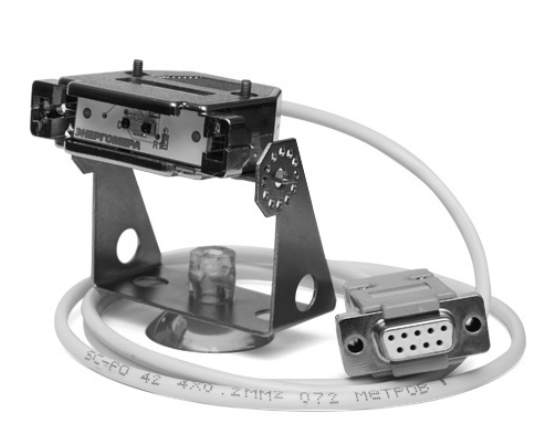

Настоящее руководство по эксплуатации (в дальнейшем – РЭ) распространяется на преобразователь COM-IR САНТ.442259.005 (в дальнейшем – преобразователь COM-IR), содержит описание принципа действия прибора, а также сведения, необходимые для правильной эксплуатации.

#### **1 ОПИСАНИЕ ПРЕОБРАЗОВАТЕЛЯ COM-IR**

1.1 Преобразователь COM-IR предназначен для программирования счетчиков электрической энергии СЕ 102 (модификации с интерфейсом инфракрасного порта – буква «О» в условном обозначении) и СЕ 301, СЕ 303 (модификации с интерфейсом IrDA 1.0 – буква «I» в условном обозначении).

1.2 Преобразователь COM-IR исполнения САНТ.442259.005 подключается к СОМ-порту персонального компьютера. Преобразователь COM-IR исполнения САНТ.442259.005-01 подключается к разъему «RS-232/ОП» блока измерительного поверочного места стенда установки.

Преобразователь COM-IR обеспечивает инфракрасный канал связи со счетчиком.

1.3 Преобразователь COM-IR применяется в местах, имеющих дополнительную защиту от влияния окружающей среды (помещения) с рабочими условиями применения.

– температура окружающего воздуха от плюс 5 до плюс 40°С (ограничена температурным диапазоном, при котором происходит надежная фиксация присоски к поверхности);

– относительная влажность окружающего воздуха 30 – 98 %;

– атмосферное давление от 70 до 106,7 кПа (537 – 800 мм рт.ст.).

Дополнительно должна быть предусмотрена защита от попадания в инфракрасный канал связи прямого солнечного света.

1.4 Технические характеристики:

– дальность связи – не более 1 метра для исполнения САНТ.442259.005, не более 0,2 м для исполнения САНТ.442259.005-01;

– питание преобразователя COM-IR осуществляется от порта персонального компьютера;

– скорость обмена информацией составляет 9600 бод;

– масса прибора – не более 150 г.

#### **2 ПОРЯДОК РАБОТЫ С ПРЕОБРАЗОВАТЕЛЕМ COM-IR ПРИ СВЯЗИ СО СЧЕТЧИКОМ, ИМЕЮЩИМ ИНТЕРФЕЙС ИК-ПОРТА (СЧЕТЧИКИ ИСПОЛНЕНИЯ «О»)**

2.1 Для работы преобразователя COM-IR необходима программа обслуживания AdminTools. Данное программное обеспечение доступно на сайте: http://www.energomera.ru/software/AdminTools.

2.2 Подключить соединительный разъем преобразователя COM-IR к СОМ-порту компьютера.

2.3 Установить настройки программы обслуживания в соответствии с руководством пользователя, которое доступно на сайте: http://www.energomera.ru/software/AdminTools.

**ВНИМАНИЕ!** При программировании счетчиков через ИК-порт не допускается подача напряжения на два и более счетчика с одинаковыми сетевыми адресами, находящихся в зоне действия адаптера ИК-порта (около 3-х метров). Программирование счетчика осуществляется с расстояния не более 1 м.

#### **3 ПОРЯДОК РАБОТЫ С ПРЕОБРАЗОВАТЕЛЕМ COM-IR ПРИ СВЯЗИ СО СЧЕТЧИКОМ, ИМЕЮЩИМ ИНТЕРФЕЙС ИК-ПОРТА С РЕАЛИЗАЦИЕЙ ПРОТОКОЛА IRDA 1.0 (СЧЕТЧИКИ ИСПОЛНЕНИЯ «I»)**

3.1 Для работы преобразователя COM-IR необходима программа обслуживания. Данное программное обеспечение доступно на сайте: www.energomera.ru.

3.2 Подключить соединительный разъем преобразователя COM-IR к СОМ-порту компьютера.

3.3 Установить драйвер IrDA согласно раздела 4 данного руководства.

3.4 Установить настройки программы обслуживания в соответствии с руководством пользователя, которое доступно на сайте: www.energomera.ru.

**ВНИМАНИЕ!** При программировании счетчиков через ИК-порт не допускается подача напряжения на два и более счетчика с одинаковыми сетевыми адресами, находящихся в зоне действия адаптера ИК-порта (около 3-х метров). Программирование счетчика осуществляется с расстояния не более 1 м.

#### **4 УСТАНОВКА ДРАЙВЕРА ПРОТОКОЛА IRDA**

Вызвать мастер установки нового оборудования (рисунок 4.1) и нажимаем кнопку «Далее >» (рисунок 4.2)

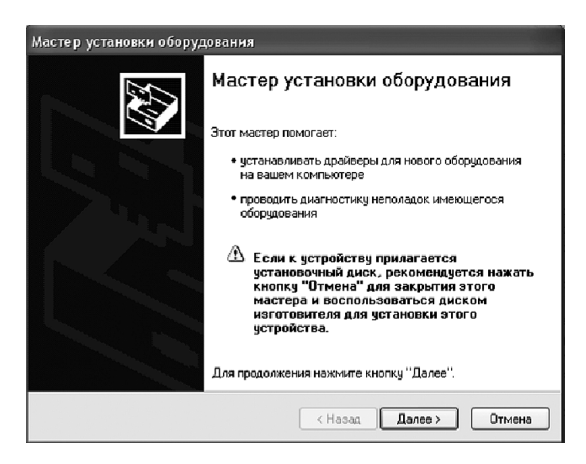

**Рисунок 4.1**

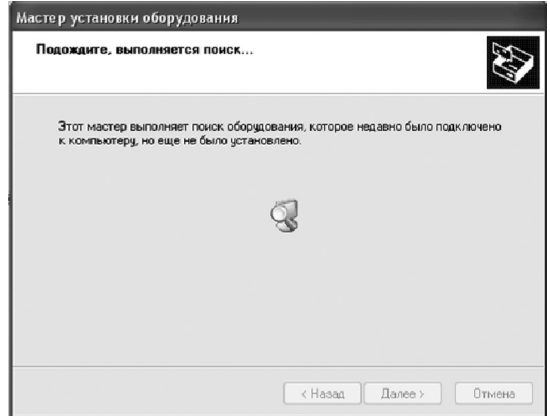

**Рисунок 4.2**

На запрос системы «Устройство подключено?» (рисунок 4.3), выбрать условие «Да, устройство уже подсоединено» и нажать кнопку «Далее >» (рисунок 4.4).

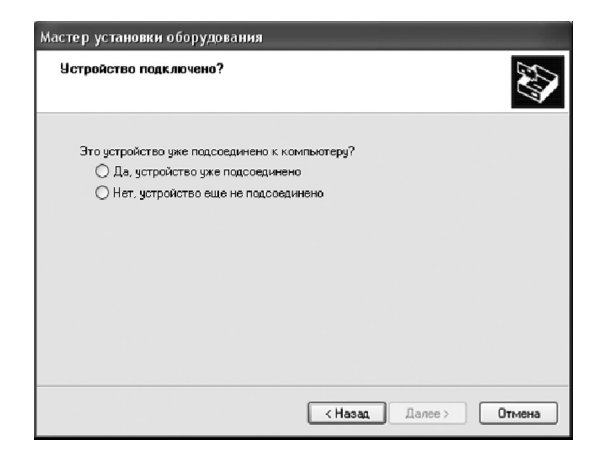

**Рисунок 4.3**

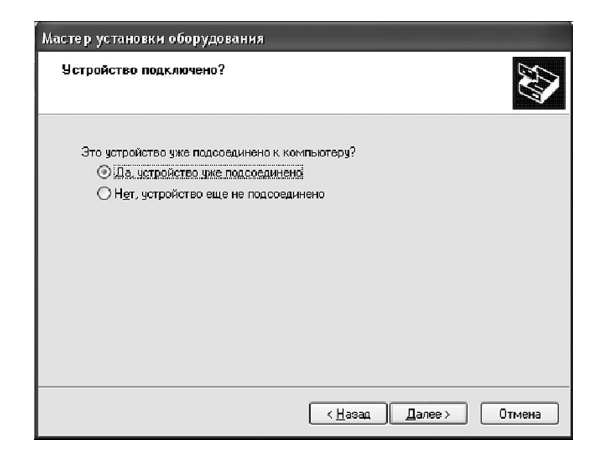

**Рисунок 4.4**

После чего появится следующее окно, представленное на рисунке 4.5, где в списке установленного оборудования выбрать «Добавление нового устройства» (рисунок 4.6) и нажать кнопку «Далее >».

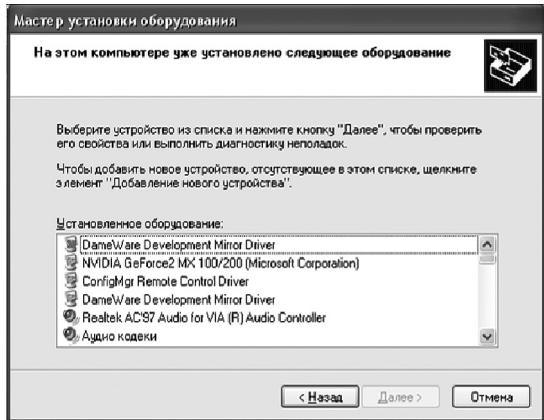

**Рисунок 4.5**

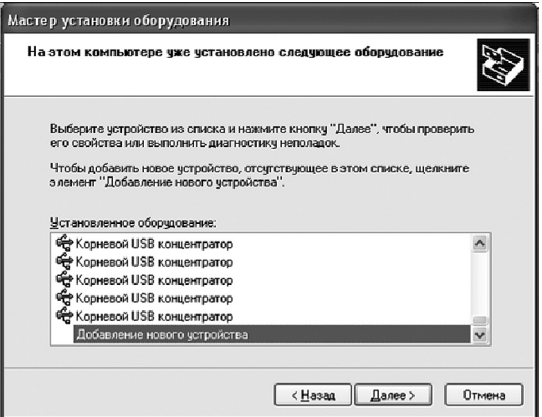

**Рисунок 4.6**

Затем появится запрос системы о выборе действия, которое следует выполнить системе (рисунок 4.7) следует выбрать действие «Установка оборудования, выбранного из списка вручную» и нажать кнопку «Далее >» (рисунок 4.8).

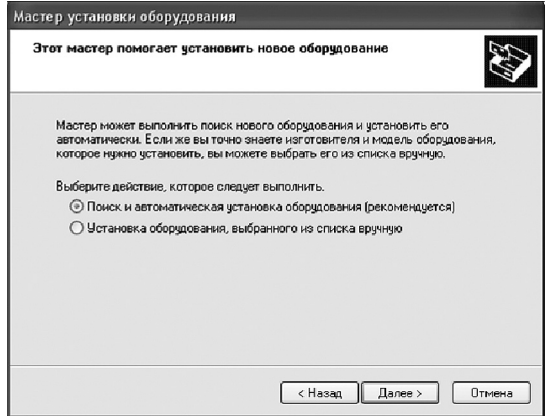

**Рисунок 4.7**

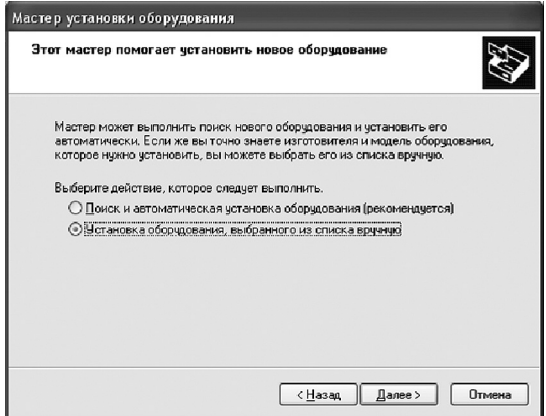

**Рисунок 4.8**

После появится окно, в котором система предложит выбрать тип устанавливаемого оборудования (рисунок 4.9), где в списке стандартных типов оборудования выбрать «Устройство ИК-связи» и нажать кнопку «Далее >» (рисунок 4.10).

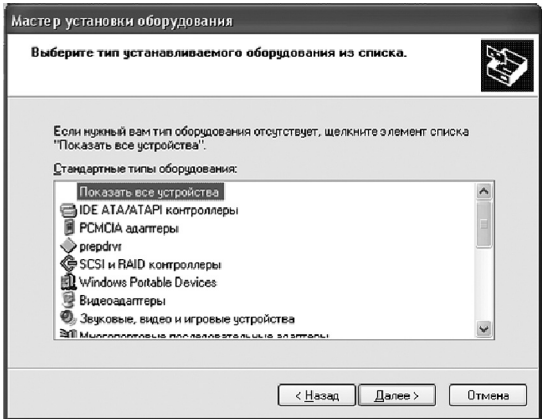

**Рисунок 4.9**

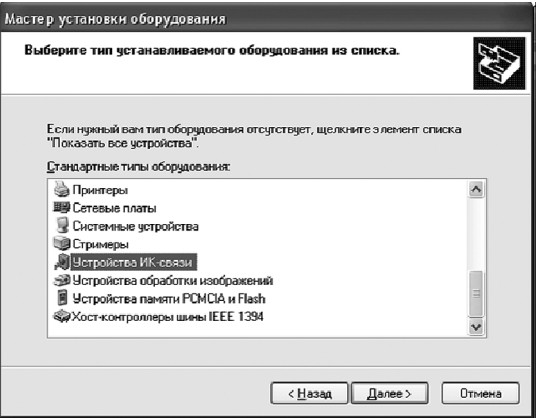

**Рисунок 4.10**

Далее операционная система предложит выбрать изготовителя и инфракрасное устройство. Изготовителя выбрать – «(стандартный инфракрасный порт)», а инфракрасное устройство выбрать – «Посл. кабель с исольз. протокола ИК-связи (IrDA)» и нажать кнопку «Далее >» (рисунок 4.11).

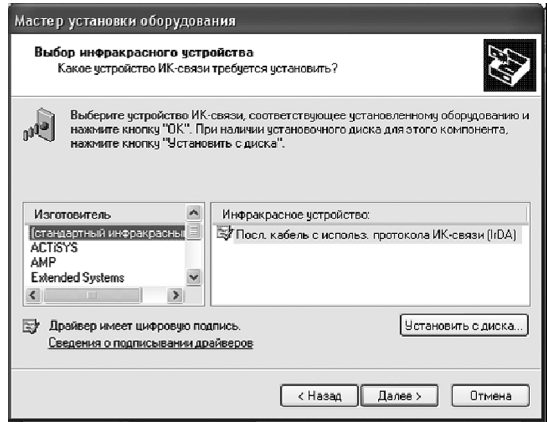

**Рисунок 4.11**

Затем операционная система выдаст сообщение о готовности к установке нового оборудования (рисунок 4.12). Для продолжения установки необходимо нажать клавишу «Далее >».

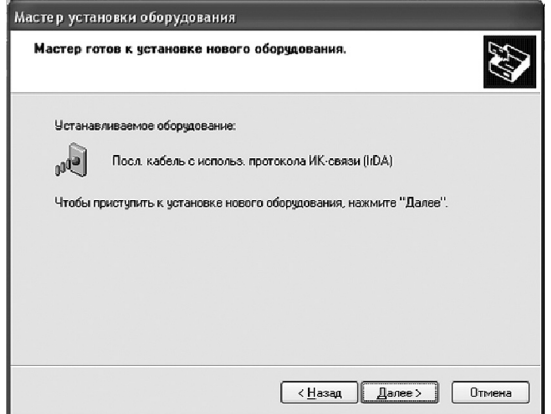

**Рисунок 4.12**

Далее необходимо выбрать номер СОМ-порта, на который будет установлен драйвер IrDA (рисунок 4.13) и нажать клавишу «Далее >».

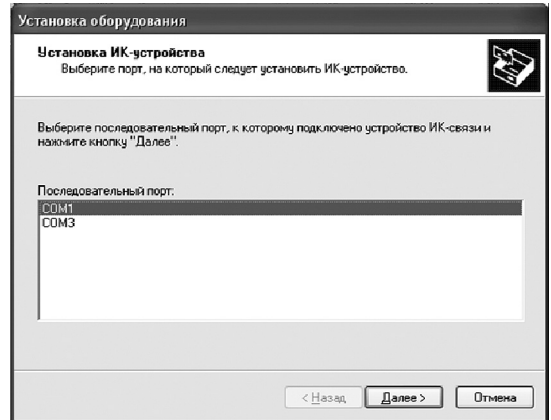

**Рисунок 4.13**

После чего система произведет установку драйвера IrDA. Для завершения установки необходимо нажать клавишу «Готово» (рисунок 4.14).

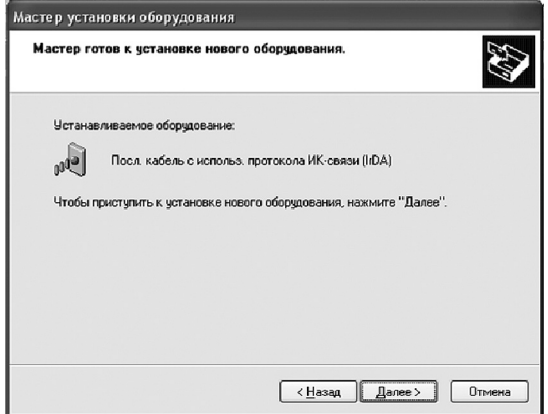

**Рисунок 4.14**

После завершения установки вызвать диспетчер устройств и убедиться в установке нового оборудования «Посл. кабель с использ. протокола ИК связи (IrDA)» (рисунок 4.15).

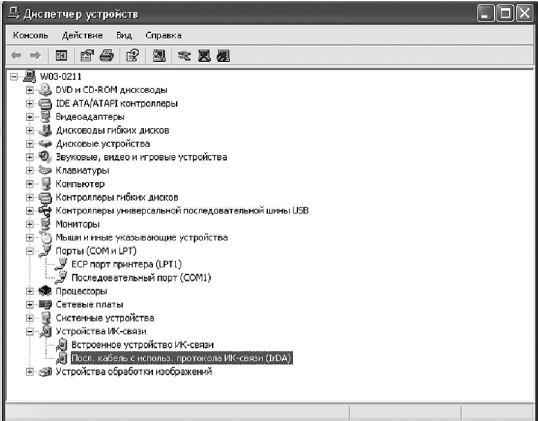

**Рисунок 4.15**

#### **5 ИСПОЛЬЗОВАНИЕ ПРЕОБРАЗОВАТЕЛЯ COM-IR ИСПОЛНЕНИЯ САНТ 442259 005-01 НА УСТАНОВ-КАХ СУ201 И СУ001М**

Для обмена со счетчиками, оснащенными интерфейсом IrDA, на установке СУ201 (СУ001М), преобразователь следует подключать к разъему «RS-232/ОП» блока измерительного поверочного места стенда установки. Далее в программе управления установкой следует указать интерфейс обмена «RS232» и начальную скорость обмена, соответствующую параметрам поверяемого счетчика.

Дальнейшие действия должны выполняться в соответствии с руководством оператора на установку.

#### **6 КОМПЛЕКТНОСТЬ**

6.1 Комплект поставки преобразователя COM-IR исполнения САНТ.442259.005 должен соответствовать таблице 6.1, исполнения САНТ.442259.005-01 – таблице 6.2.

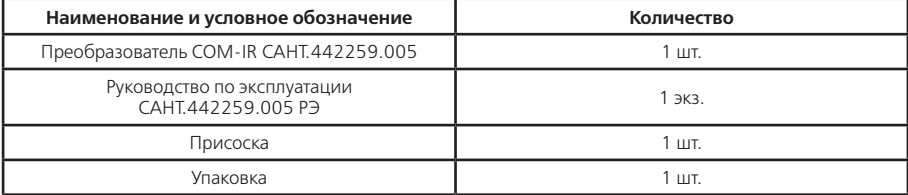

#### **Таблица 6.1**

**Таблица 6.2**

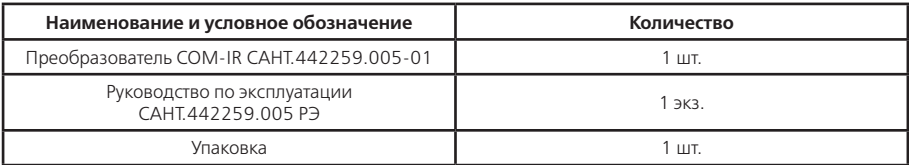

#### **7 УСЛОВИЯ ХРАНЕНИЯ И ТРАНСПОРТИРОВАНИЯ**

7.1 Хранение преобразователя COM-IR производится в упаковке предприятия-изготовителя при температуре окружающего воздуха от минус 40 до 70 °С и относительной влажности воздуха 80 % при температуре 25 °С.

7.2 Преобразователь COM-IR транспортируется в закрытых транспортных средствах любого вида.

7.3 Предельные условия транспортирования:

– температура окружающего воздуха от минус 50 до 70 °С;

– относительная влажность 98 % при температуре 35 °С.

#### **8 ГАРАНТИИ ИЗГОТОВИТЕЛЯ**

8.1 Гарантийный срок (срок хранения и срок эксплуатации суммарно) три года с даты выпуска.

8.2 Преобразователь, у которого обнаружено несответсвие в пределах гарантийного срока, заменяется или ремонтируется предприятием-изготовителем. По окончании гарантийного срока в течение срока службы преобразователя ремонт производится предприятием-изготовителем или сервисными организациями за счет потребителя (покупателя).

8.3 Гарантии предприятия-изготовителя прекращаются, если преобразователь имеет механические повреждения, возникшие не по вине производителя.

#### **ПРИЛОЖЕНИЕ А** (обязательное) **СВИДЕТЕЛЬСТВО О ПРИЕМКЕ**

Преобразователь COM-IR САНТ.442259.005 заводской № признан годным для эксплуатации.

Дата выпуска

М.П. (оттиск клейма ОТК)

изм.2